## ONLINE REGISTRATION

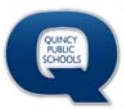

### **Log into Skyward Family Access**

From the Quincy Public Schools' homepage at www.qps.org click Student & Family Access. If you do not know your login information, contact Robin Walters at 223‐8700.

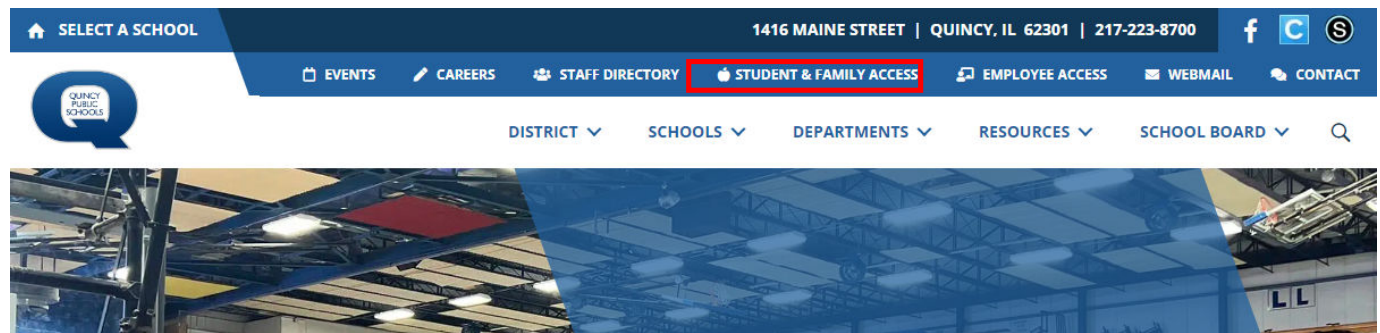

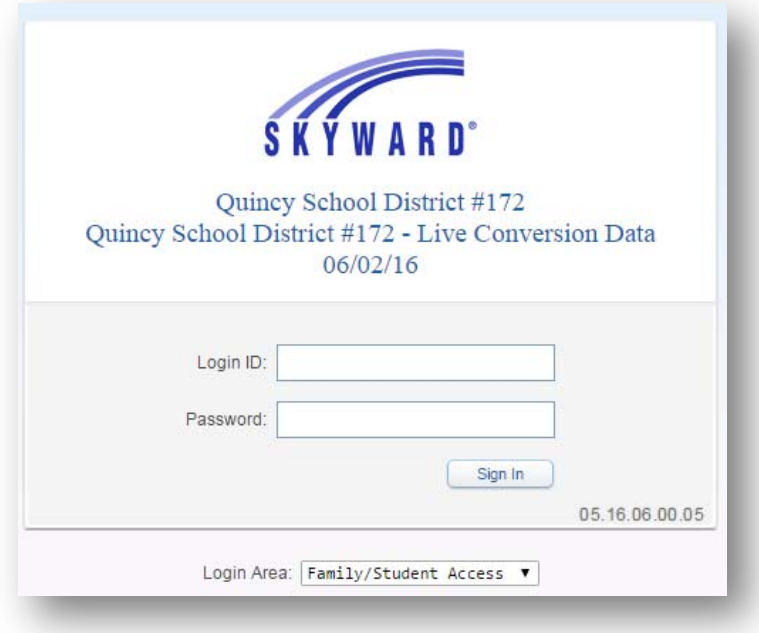

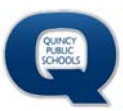

#### **Open Family Access**

- 1. Click open Family Access
- 2. Select Online Registration from the menu on the left.
- *3.* Select your student's name. *If your student is not available, please contact Robin Walters at 223‐8700.*

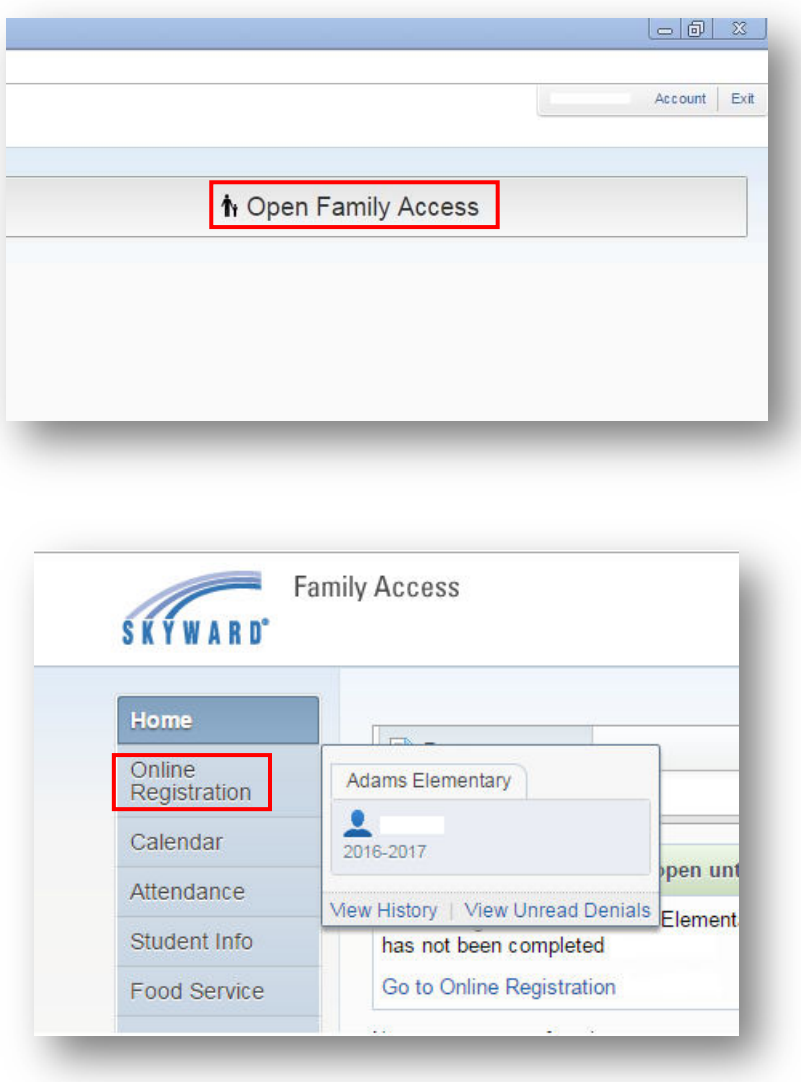

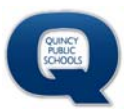

### **Complete Each Step of the Registration**

- 1. Verify and/or update information on each step of the registration.
- 2. Click **Complete Step**… at the bottom of the page.
- 3. If registration does not automatically proceed to the next page, please click **Next Step**.

Continue this process for each step of the registration process.

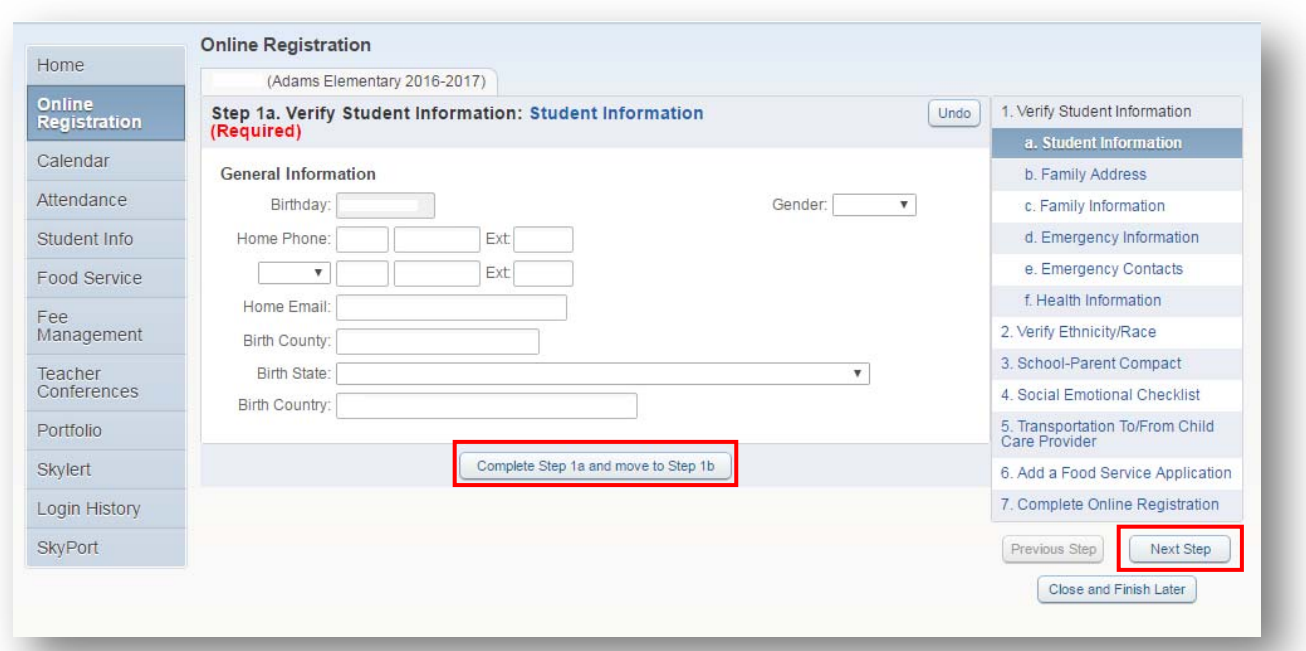

# ONLINE REGISTRATION

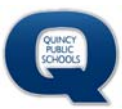

### **Complete Online Registration**

After verifying all information is complete, click **Submit Online Registration**.

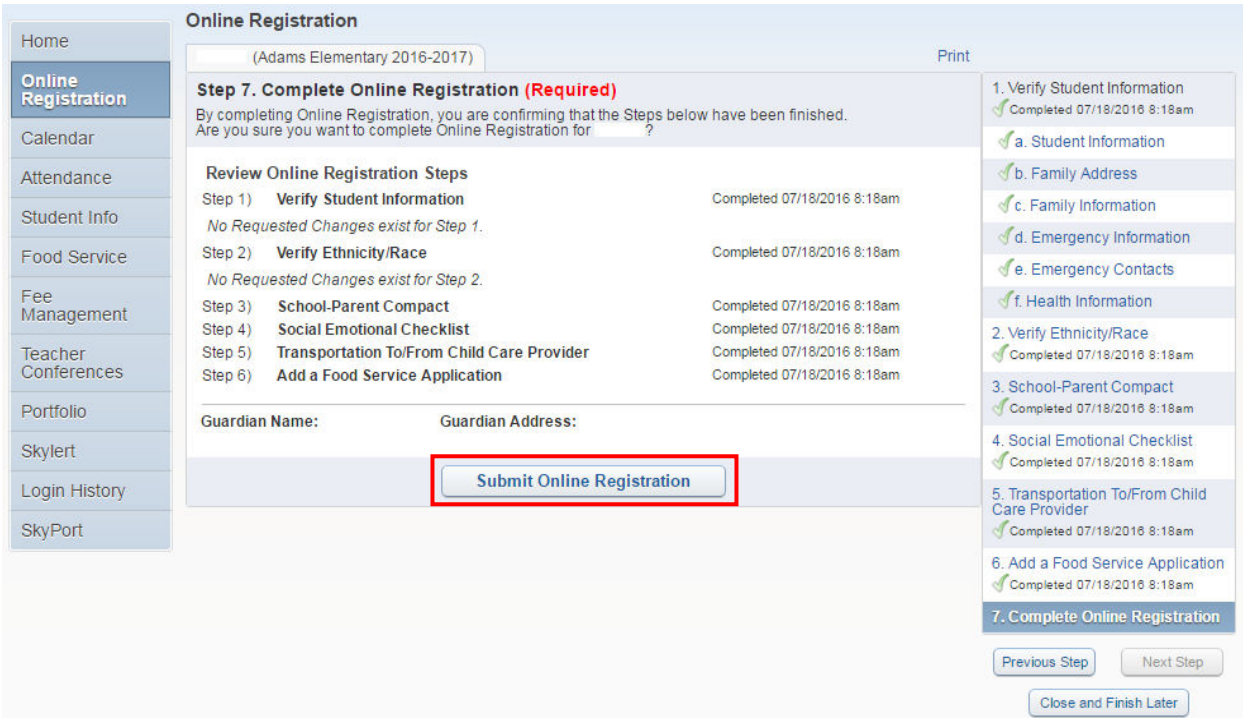